# TAD :: Tübinger Aufsatzdienst

Der beliebte und viel genutzte TAD wird auch RelBib angeboten. Adresse:<https://relbib.de/>

Der TAD ist ein Service der UB Tübingen für Wissenschaftler und Mitarbeiter der Universität Tübingen, um auf eine schnelle und komfortable Weise Aufsatzliteratur elektronisch nutzen zu können.

Der Service wird – anders als die meisten Angebote in RelBib – aus Urheberrechtsgründen weder international noch national, sondern nur lokal angeboten. Aus diesem Grunde gibt es in RelBib zwei Maßnahmen, um den Service auf die Zielgruppe einzuschränken.

### Bedingungen für eine TAD Teilnahme in RelBib

- 1. Sie besitzen eine @uni-tuebingen.de E-Mail-Adresse
- 2. Sie müssen in RelBib eingeloggt sein. Dazu müssen Sie einmalig ein Konto in RelBib anlegen und dort Ihre Uni-Mailadresse hinterlegen. Bitte beachten Sie: Wenn Sie ein Konto erstmalig anlegen, kann der TAD Service erst ab 23.30 Uhr desselben Tages genutzt werden, da um diese Zeit die Rechte freigeschaltet werden.

Das **Einhalten der Bedingungen** ist wichtig, da die TAD Funktion nur angezeigt wird, wenn Sie in RelBib eingeloggt sind und eine Uni-Mail-Adresse angegeben haben.

### Wie legt man ein Konto in RelBib an?

Klicken Sie dazu in RelBib rechts oben auf "Login". Es erscheint die Login-Maske, klicken Sie dann auf den Link "Neues Konto anlegen"

### Welche Materialien können im TAD geliefert werden?

Geliefert werden eingescannte Artikel aus Zeitschriften und Sammelschriften (Fest-, Kongress- und thematischen Sammelschriften) aus unserem Bestand, die **nicht online** erhältlich sind.

### Beispiel :: Datensatz ohne Login

## La religion communicationnelle

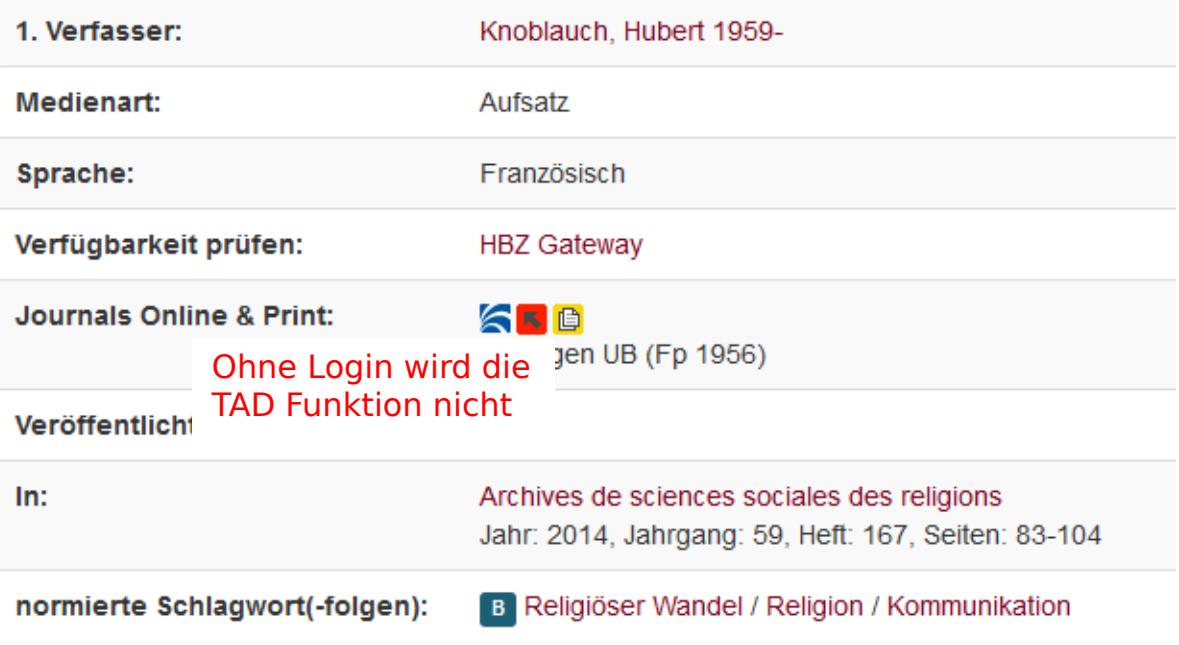

## Beispiel :: Datensatz mit Login

# La religion communicationnelle

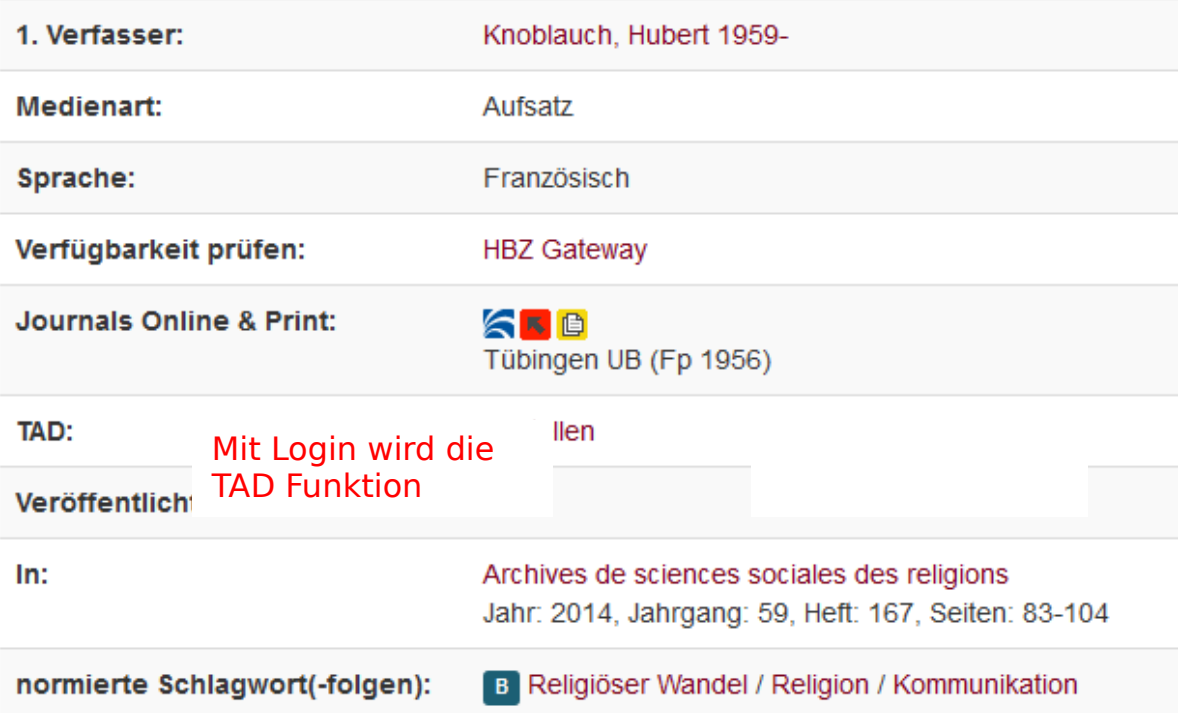